## **Configure DMZ Host on RV320 and RV325 VPN Router Series**

## **Objective**

A DMZ host is the router which functions as a host on a LAN who is allowed to disclose all its ports to the Internet. The DMZ host is responsible to do video conference, Internet games, and other types of untrusted communication. The reason to make one router as a DMZ host is to increase the security of the network so that attackers only have the access to the DMZ host, which is outside of the main network of the organization. Access to the DMZ host from the Internet can be restricted through the Firewall.

The objective of this document is to show you how to configure a DMZ host on the RV32x VPN Router Series.

## **Applicable Devices | Firmware Version**

- RV320 | [\(Download latest\)](https://software.cisco.com/download/home/284005929/type)
- RV325 | [\(Download latest\)](https://software.cisco.com/download/home/284005936/type)

## **DMZ Host Configuration**

Step 1. Log in to the web configuration utility and choose **Setup > DMZ Host**. The DMZ Host page opens:

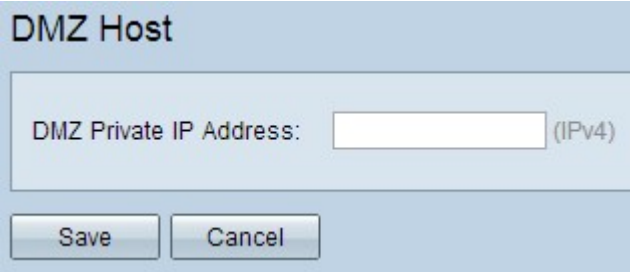

Step 2. Enter the private IP address of the host that you want to disclose to the Internet in the DMZ Private IP Address field.

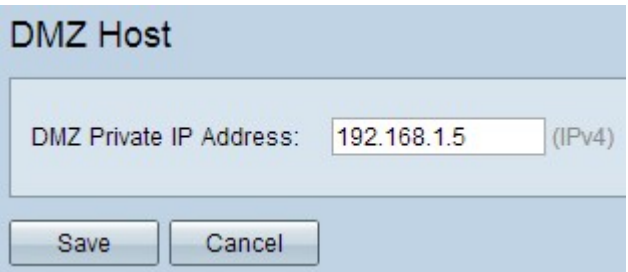

Step 3. Click **Save** to save the settings.

If you would like to see other articles on this same topic, click on the following links:

- **[Configuring DMZ on the RV34x Series Router](https://www.cisco.com/c/en/us/support/docs/smb/routers/cisco-rv-series-small-business-routers/Configuring_DMZ_on_the_RV34x_Series_Router.html?dtid=osscdc000283)**
- **[DMZ Options for RV160/RV260 Routers](https://www.cisco.com/c/en/us/support/docs/smb/routers/cisco-rv-series-small-business-routers/smb5875-dmz-options-for-rv160-rv260-routers.html?dtid=osscdc000283)**
- [DMZ Host Setup on the RV016, RV042, RV042G, and RV082 VPN Routers](https://www.cisco.com/c/en/us/support/docs/smb/routers/cisco-rv-series-small-business-routers/smb557-dmz-host-setup-on-the-rv016-rv042-rv042g-and-rv082-vpn-route.html?dtid=osscdc000283)